# IT Orientation For J-term Student

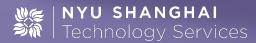

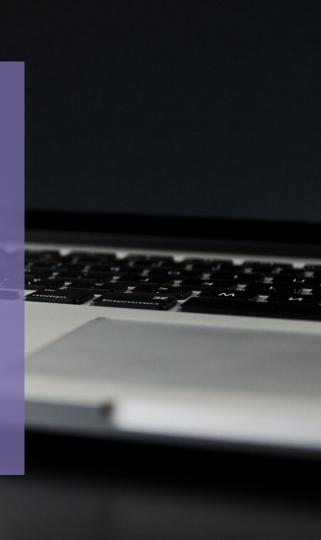

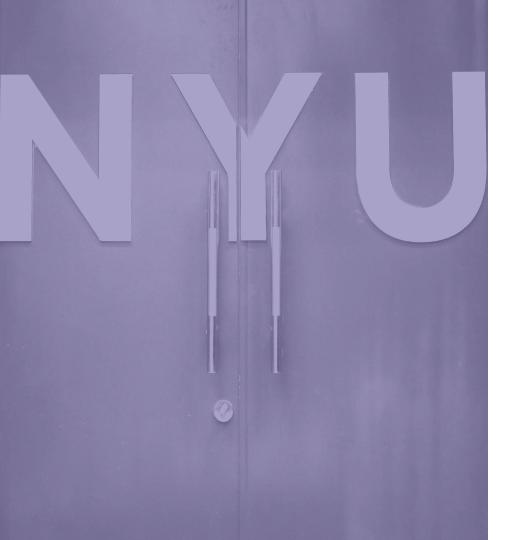

### **Overview**

- 1. Introduction
- 2. Get Connected
- 3. Knowledge Base
- 4. Printing
- 5. Lab
- Policy and Information security
- 7. WeChat
- 8. Contact Us

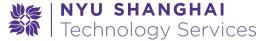

#### What's IT Support?

- Help you connect NYU-Net and University Resources
- Support your academic and nonacademic activities
- Find solution for your academic and nonacademic technology related request.
- Support your other technology requirements

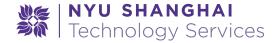

#### What's IT Support?

#### We don't

- Repair or replace your personal devices
- (Re)install your operating systems
- Help you choose a mobile phone plan
- Teach you how to use your software

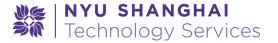

#### **Get Connected**

- Wireless: Connect your devices with NYU wifi. SSID: "nyu"
- Ethernet: Only Desktop will use Ethernet.
- VPN: Off-campus person need use VPN to connect to G resources. shanghai.nyu.edu/it/vpn
- Most of ethernet you can not use here, if you have special requirements, let us know.

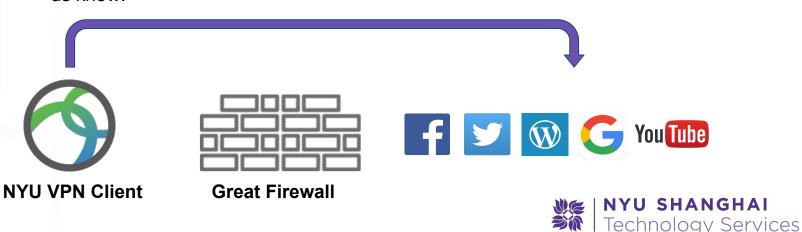

#### Knowledge Base

- Knowledge Base is always the first stop our support starts.
- We encourage you to exploring solutions in Knowledge Base by yourself.
- www.nyu.edu/servicelink

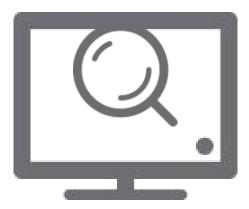

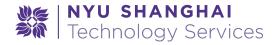

#### **Print Service**

#### NYU Print Shanghai:

- Location: Library & IT Service
   Center
- Black & White print only
- 250 pages

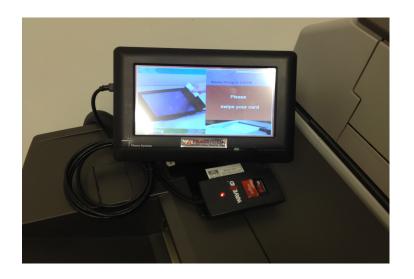

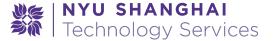

#### Lab

- Location:503,504,523,526
- Lab Equipments --Windows and Mac
- Mac Lab Software
- Windows Lab Software

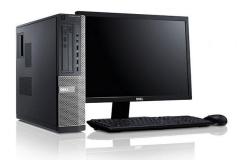

## Dell Optiplex Windows 7

Key Software

- □ Adobe CC Suite
- EndNote
- MATLab
- → Python
- → Java SDK
- → MiniTab
- □ ArcGIS
- ☐ Google Earth
  - Google Sketchup

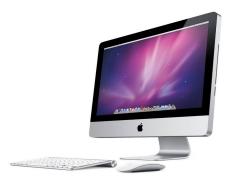

## 21.5" Apple iMac Mac OS

Key software

- □ Adobe CC Suite
- ☐ Google Chrome
- ☐ Google Earth
- Mozilla Firefox
- Microsoft Office
- → VLC Player
- → Java SDK
- Python

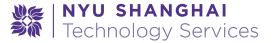

#### **Policies**

 As user of NYU computer and data resources, you are responsible to adhere to University policy and Guidelines.

Notice: Do NOT download Copyright protected contents.

P2P download software is not allowed with NYU IT policy

- NYU ITS Policies and Guidance you should know:
  - A Note on Illegal Downloading
  - Policy on Responsible Use of NYU Computers and Data

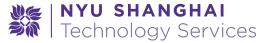

#### Information Security

#### **Phishing Email:**

- Don't open suspected URL
- Verify the sender's and receiver's address
- Contact IT department to identify the Spam/Phishing email

#### **Account Security:**

- Confirm website certification before entering your password
- NYU IT will never ask for your password
- <u>start.nyu.edu</u> is the only portal to reset/change your password
- Always log off your account on public computers before you leave

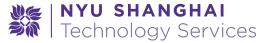

#### WeChat

- What is WeChat?
- NYU Shanghai Enterprise account
  - Daily Weather report
  - □ Taxi Card
  - Shuttle Bus Schedule
  - ☐ IT User Guide
  - ☐ Report IT issue
  - Check Print Balance

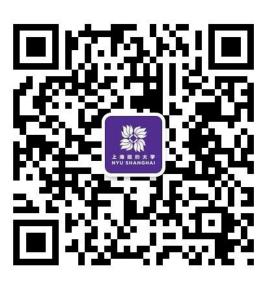

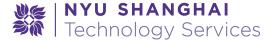

# Ask ITS Service Center

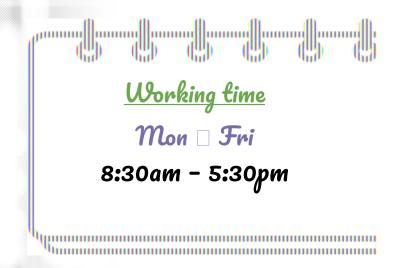

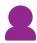

**Room 427** 

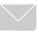

shanghai.it.help@nyu.edu

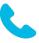

2059-5555

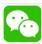

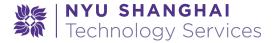

#### Other Tips

- Change your timezone
- Use our self-service portal
- Save your data on public computers
- More information:

https://shanghai.nyu.edu/it

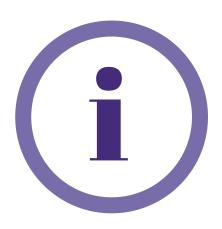

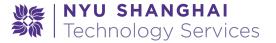

#### Your Feedback Matters

Leave us your feedback by write us an email or via our lpad Survey.

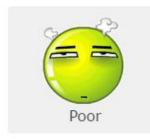

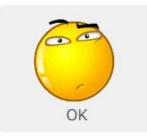

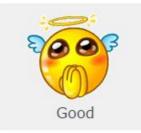

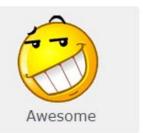

What's your technical requirements about NYU Shanghai?

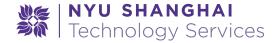

charset="<?php bloginfo( 'common http-equiv="X-UA-Compatible http-equiv="X-UA-Compatible have="viewport" content="""

# Questions?

id="nav-toggle"

container ( sde s

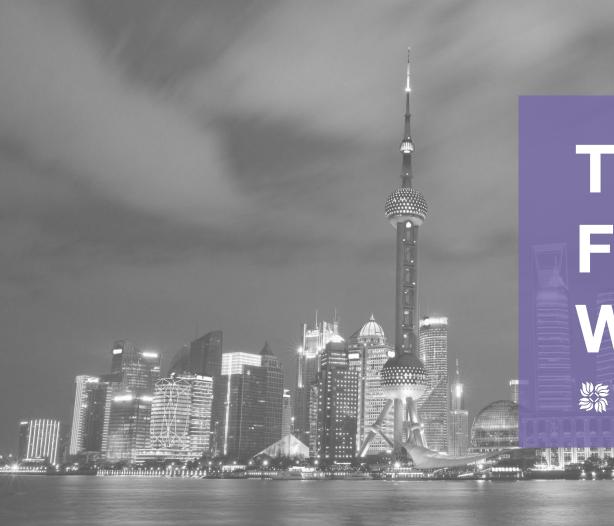

# Thanks For Watching

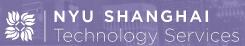